# **Localhost PhpMyAdmin**

#### 01-05-2023 01:21:53

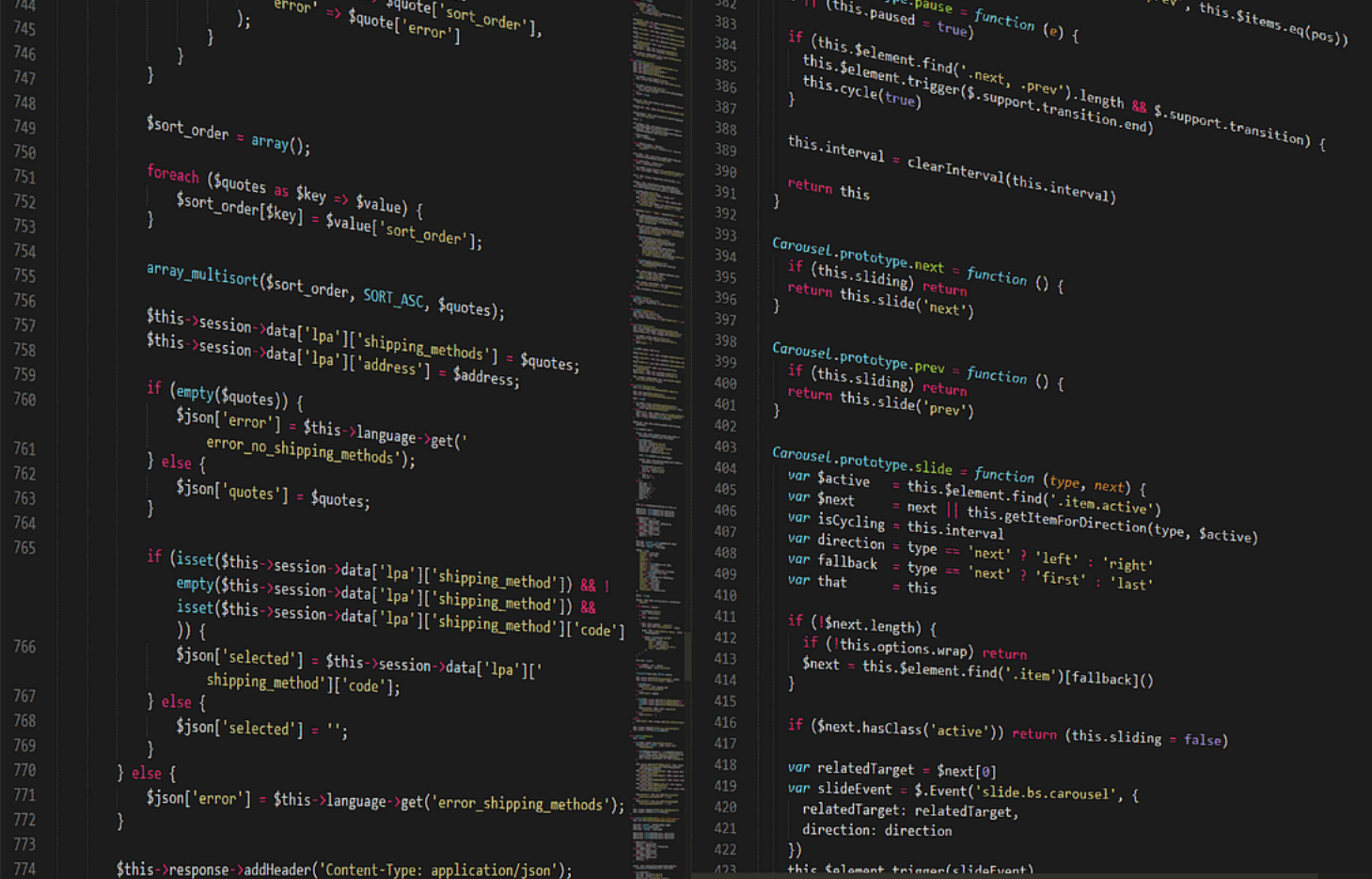

**PhpMyAdmin** is an open source software tool written in PHP programming language. Its general purpose is MySQL database management. You can do all kinds of operations quickly with this software, which is free and supports Turkish language.

It offers not only Turkish language support, but also more than fifty language support. With this software tool, you can control multiple database management systems and the servers they are connected to.

You can create tables with this software that works by connecting to a MySQL database server. You can also delete unused occurrences in the current database and create multiple databases within the database.

You can easily download and use it regardless of any operating system. This software has an application not only for computer but also for mobile. Also, you don't need any third party software while downloading this software tool.

### **PhpMyAdmin Login**

To log in to phpMyAdmin you must first download it. Then you can easily log in by entering your username and password. (Source: https://login.page/)

In addition, with the remember me option, you do not need to write a user name and password all the time. One of the most frequently asked questions by users is, can I log in to the phpMyAdmin interface with my MySQL username and password?

Both have different inputs. Since MySQL is controlled and used with PHP, their interfaces are not the same. You need to create username and password for this software tool.

**PhpMyAdmin password changes** are also very easy. Again, you can easily change your password by saying I forgot my password from the interface. You can reach the desired result by following the steps in the mail sent to your defined e-mail address.

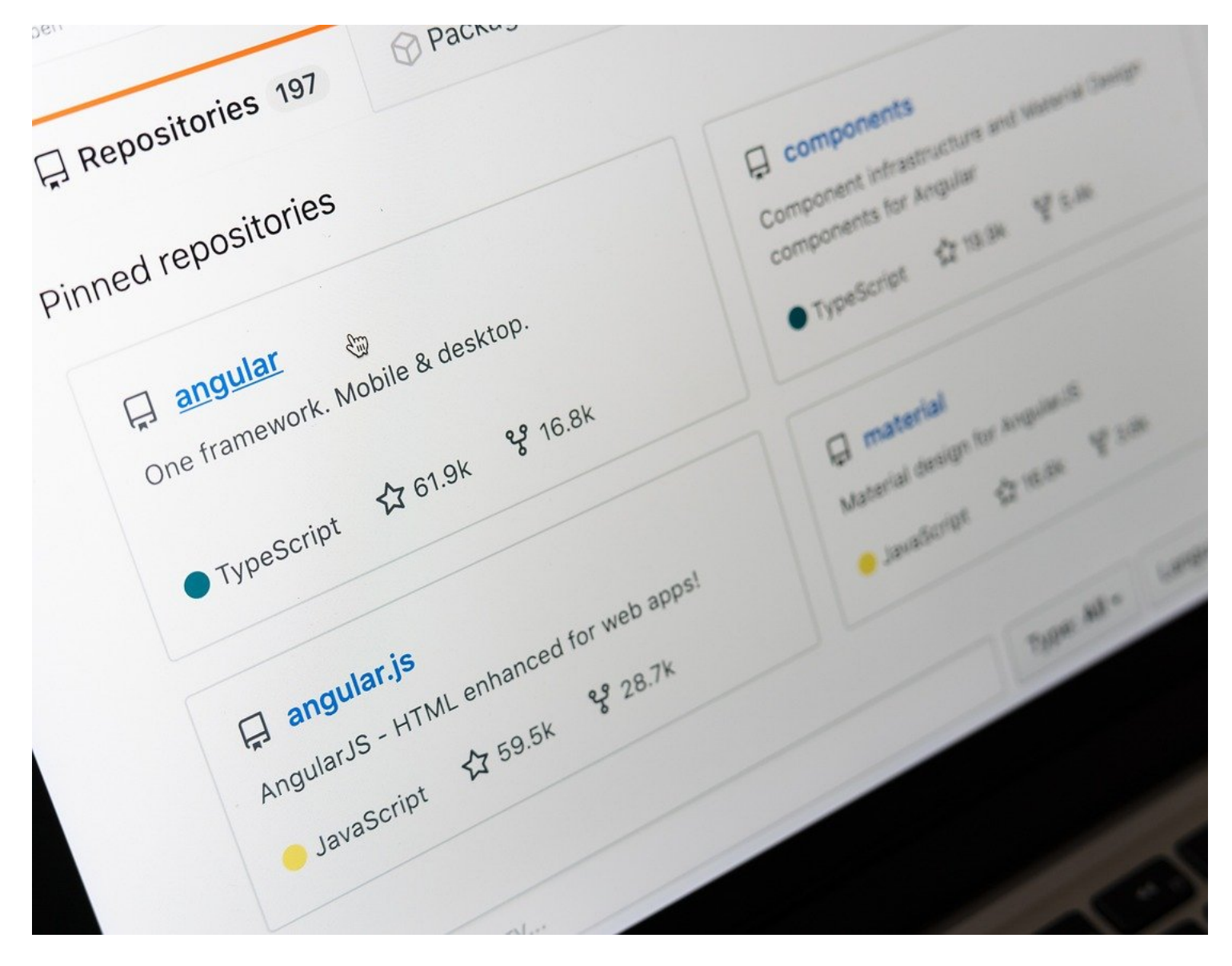

## **PhpMyAdmin Installation**

**PhpMyAdmin download** can be done from the software tool's own site without the need for third-party tools. Being free is one of the biggest advantages.

A demo version is also available. By downloading this trial version, you can first research, try and gain experience. You can easily download it this way. Then you have to follow some steps when you want to install.

## **Localhost/Phpmyadmin**

[The http://localhost/phpMyAdmin](https://localhosts.mobi/phpmyadmin) interface is an interface where you can perform all kinds of controls that appear after the installation process is completed successfully. In this interface, you can perform the operations you want in your MySQL database.

You can access all kinds of information related to storage, databases and past transactions. You can add or delete new databases.

#### **a- Localhost/Phpmyadmin/xampp**

Xampp is a web server software used when designing or developing applications with PHP. This will run your applications locally. In this way, it offers you the chance to test your applications before publishing them.

Xampp is not very difficult to install. You need to download the xampp version suitable for your operating system. A setup file will open when you download it. You can proceed in this installation wizard by pressing the next buttons.

After continuing, there comes a section about which components you want to choose. It is recommended that you select all components in this section. Then, by pressing the forward button again, you will be presented with a question about which folder you want to install. You can install it in any folder you want.

When you continue again, it asks for confirmation from the firewall and you need to approve. There is no problem in giving this approval. After giving permission, the finish screen comes and when you press the xampp control panel, you have completed the installation correctly.

Now when you go to the localhost/phpMyAdmin domain, if you see a page related to xampp, all the operations are as they should be. However, if you do not encounter this page and want to see the application control panel page directly, you should delete the php.index file under the xampp/htdocs folder in the downloaded folder.

### **b- Localhost 8080/Phpmyadmin**

There are situations that you need to be careful when using xampp in this interface. When Xampp is installed, it is automatically installed with port 80.

However, this port can also be used by other applications. So the port number can be changed. Port 8080 is generally preferred for this replacement. When you redirect to this available port, you need to go to the localhost 8080 url to reach the application directory you have designed or developed.

After changing the port, you must restart the Apache and MySQL services for the changes to be saved.

#### **c- Localhost/Phpmyadmin Won't Open**

[If localhost/phpMyAdmin](https://login.page/localhost/phpmyadmin/) does not open, you may have had a problem with the installation process or there may have been a problem while downloading software such as xampp. In such cases, you may need to review the installation process from the beginning.

However, these errors may not be due to installation only. You may encounter the same problem when you experience a port error. You can do this by switching to another available port on your computer.